#### Accessible PowerPoints

By Wanda Butterly

Las Positas College

### Design Basics

If you have no "feel" for design, use PowerPoint's premade templates and slide layouts

Slide Layouts Using slide layouts provided within PowerPoint will ensure that files have correctly structured headings and lists, and proper reading order.

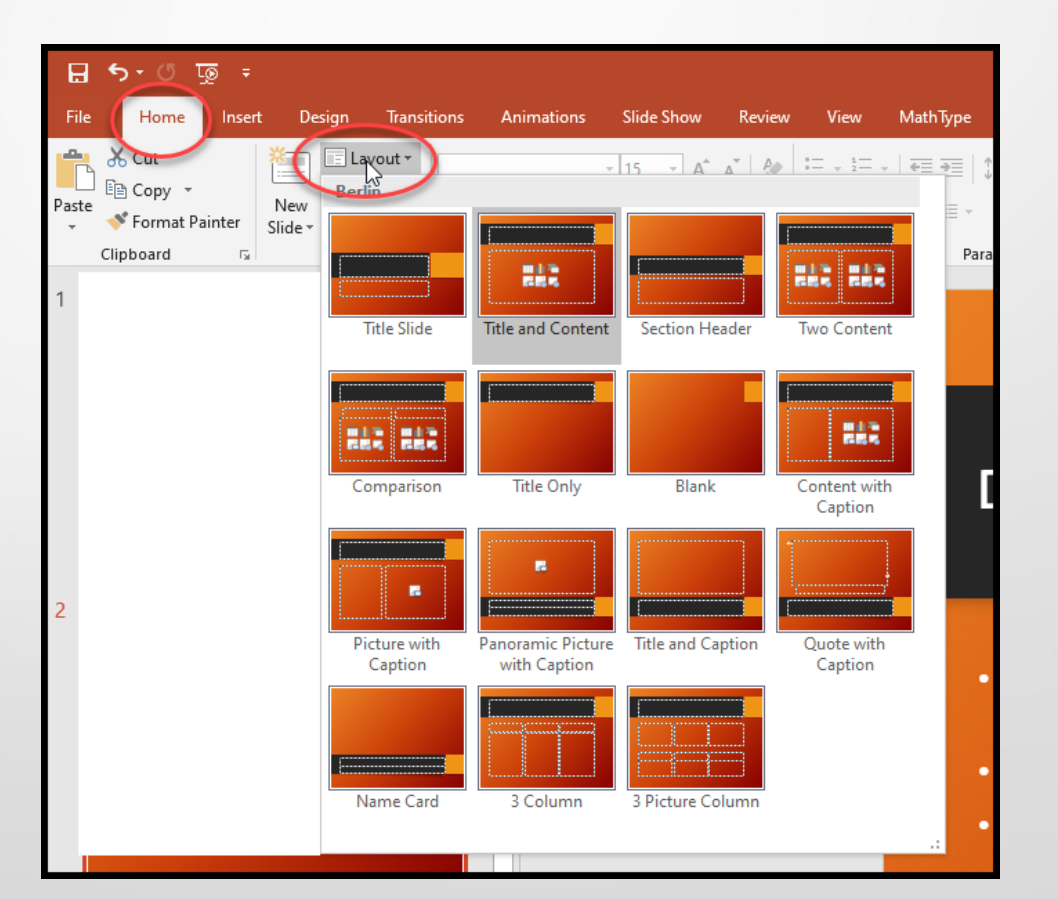

#### **Text**

Always use the tools for formatting

\*Keep your text short (chunck)

\*Best font size 16-point or larger

\*One of the most accessible and most widely available fonts is **Arial**; others include **Calibri**, **Century Gothic**, **Helvetica**, **Tahoma** and **Verdana**. All these \*fonts are "**sans serif**" fonts.

\*Use no more than two font styles

\*DON'T UPPERCASE EVERYTHING

\*Don't underline text for emphasis

#### Hyperlinks

- PowerPoint *automatically creates a hyperlink* when a user pastes a full URL onto a slide and presses *Enter* or *Space*. These may not make sense to screen reader users or others, so make the link **text descriptive**.
- Select a hyperlink, **right click**, and select *Edit Hyperlink* or hit *Ctrl + k***.**
- Change the text in the *Text to Display* field to a more meaningful description.
- <http://ncdae.org/resources/cheatsheets/#msword>

## Accessibility Checker

[Instructions for different versions of PPT](http://ncdae.org/resources/cheatsheets/) 

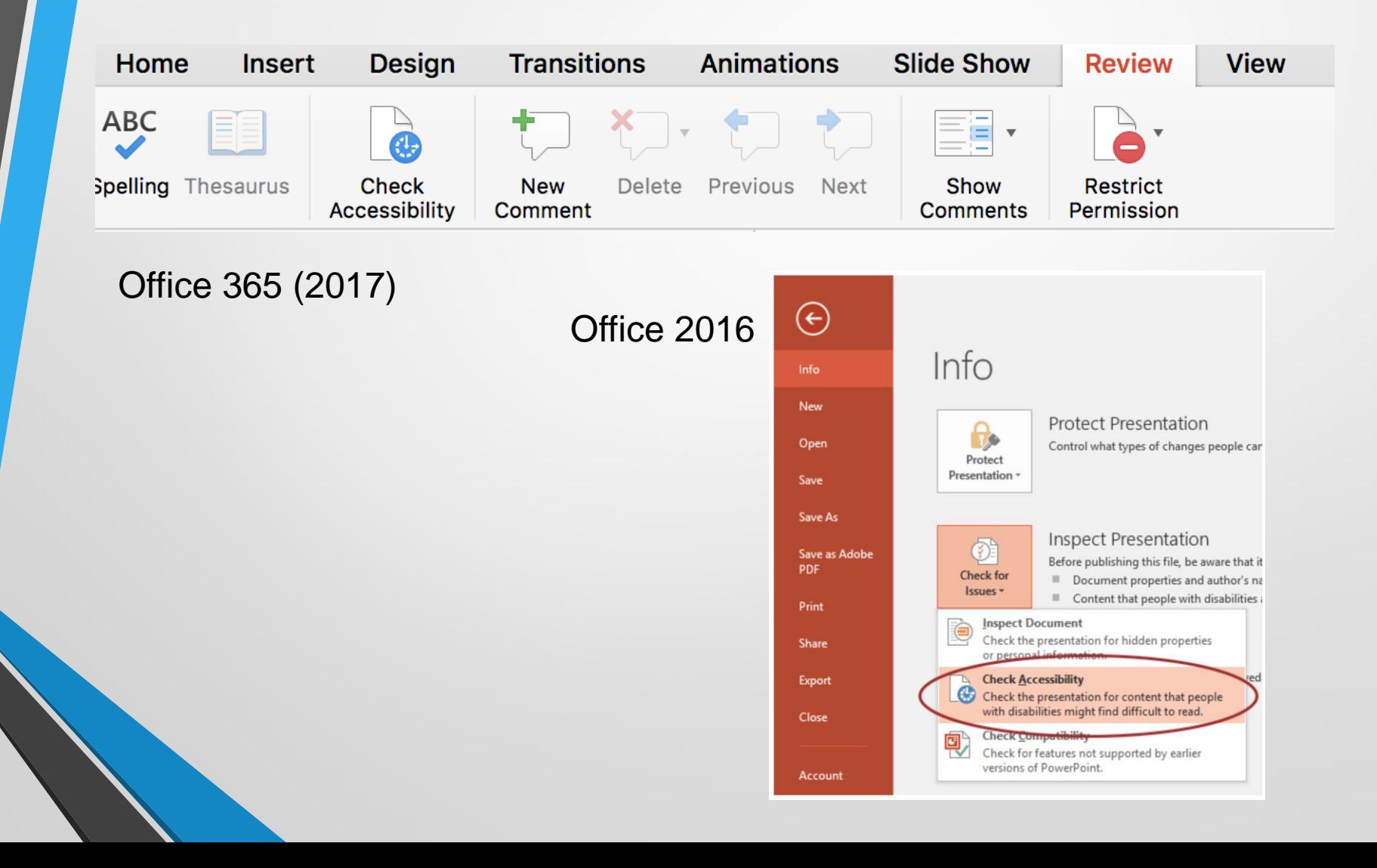

# Images

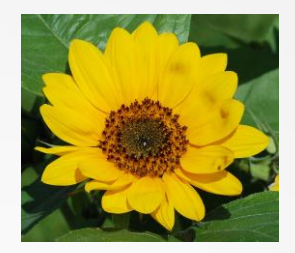

- Stick to 1 style with backgrounds, graphics, color schemes, and avoid animations
- Choose art carefully (ie. Use clip art for lightheartedness)
- Apply Alt Text to all images Right click on the image

More info on *[Image Description Guidelines](Workshop Handouts/Image-Description-Guidelines_by diagramcenter-dot-org.docx)* 

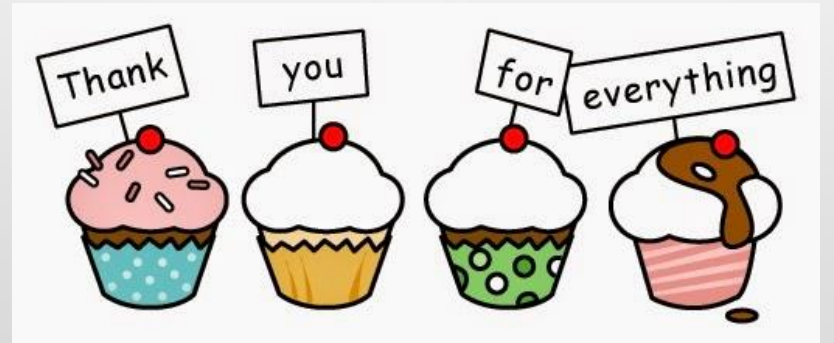

# Tables

- Keep tables simple
- For Data only, not for layout
- No nesting
- No spacing
- No merging
- Easiest to Save as Picture, import picture, and add alt text
- More info on *Image Description* **Guidelines**

#### Data Tables (Note from the National Center on Disability and Access to Education)

- PowerPoint can style rows and columns so they appear as data tables, but there is no way to add content in a way that will be identified by a screen reader.
- If your presentation contains more than the simplest tables, and if you have Adobe Acrobat, *consider saving your presentation to PDF* and adding the additional accessibility information in Acrobat Pro.

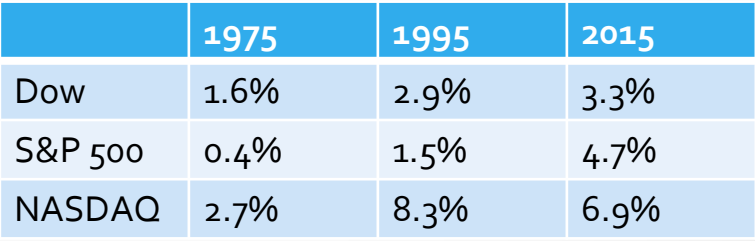

#### Charts

- Convey data graphically when possible
- Accompany charts and tables with bullet-point text that explains numbers
- Easiest to Save as Picture, import picture, and add alt text
- More info on Image [Description Guidelines](Workshop Handouts/Image-Description-Guidelines_by diagramcenter-dot-org.docx)

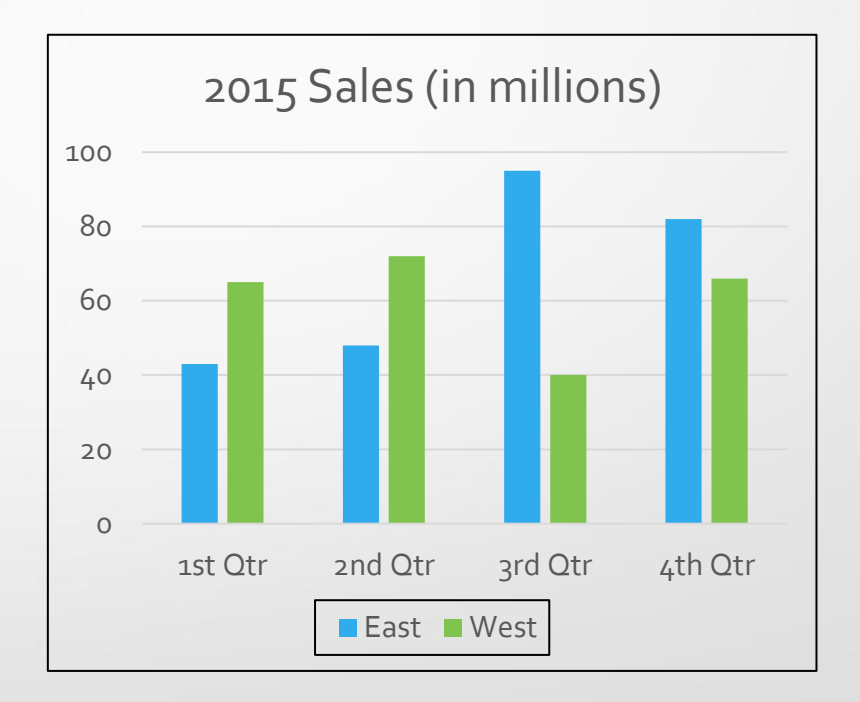

#### Reading Order

Reviewing this panel can help ensure the content on the slides is:

- Logically sequenced
- The reading order is appropriate for any user.

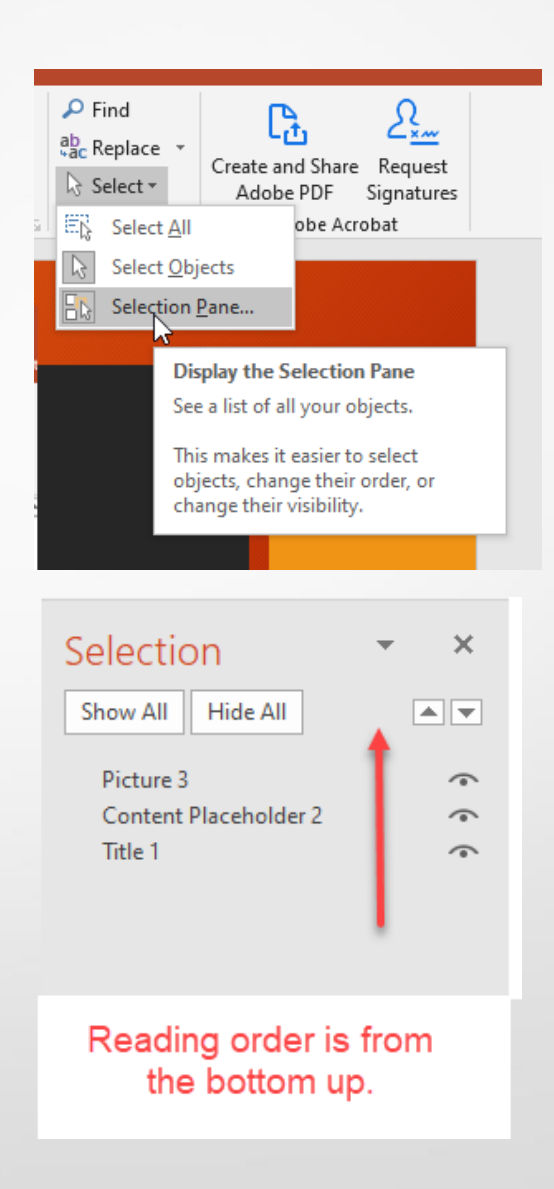

#### **Outline View**

Reviewing this panel can help ensure the content on the slides is:

- Logically sequenced
- The reading order is appropriate for any user.

#### ء ڇا ڻ∙ڻ ⊞ Design **Transitions** File Insert Norraal Outline Sode Notes Reading Slide Handout Notes orter Page View View Master Master Master entation Views Master Views **PowerPoint in the classroom** By Wanda Butterly Las Positas College **Design Basics**  $2<sup>1</sup>$ -If you have no "feel" for design, use PowerPoint's premade templates and slide layouts . Don't get carried away with PowerPoint's bells and whistles •Remember that content is king  $3<sup>7</sup>$ Text \*Keep your text short · Text should support spoken presentation . Don't use a small font size like 12-point because it will be hard to read . Use no more than two font styles

Animat

- 
- . DON'T UPPERCASE EVERYTHING
- Images  $\overline{4}$ 
	- . Stick to 1 style with backgrounds, graphics, color schemes, and animations
	- . Choose art carefully (ie. Use clip art for lightheartedness)
	- . Apply Alt Text to all images Right click on the image More info on Image Description Guidelines
	- . Depends on your version of PPT

-http://ncdae.org/resources/cheatsheets/

- $5<sup>1</sup>$ Tables
	- Keep tables simple
	- · Use headers
	- . No nesting
	- . No spacing
	- . No merging
	- . Easiest to Save as Picture, import picture, and add alt text